## **Android - Repeat activation**

Open the settings screen from the application main screen (Fig. 1).

Open the menu and select "Activation wizard" (Fig. 2).

The wizard will starts (Fig. 3).

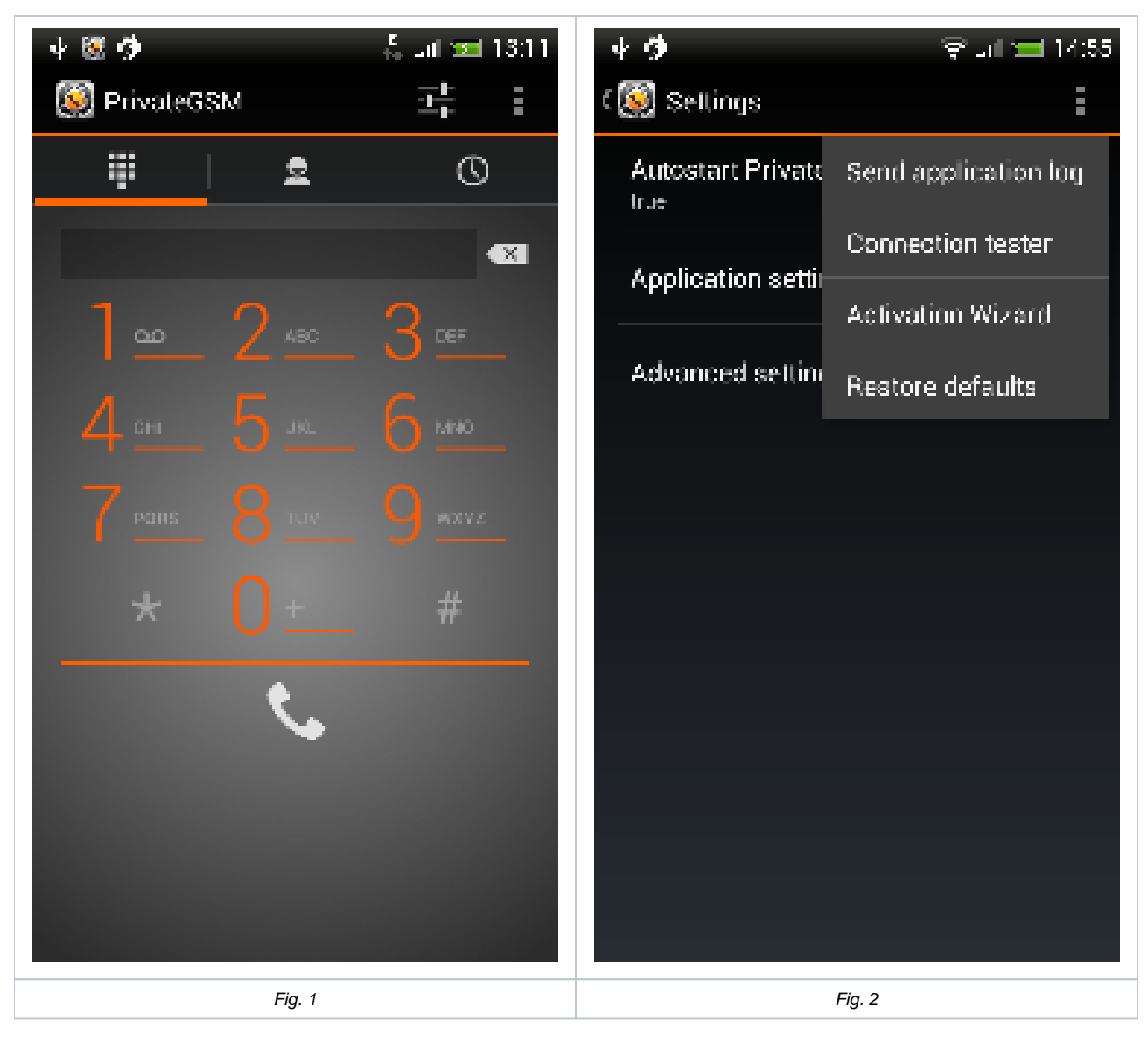

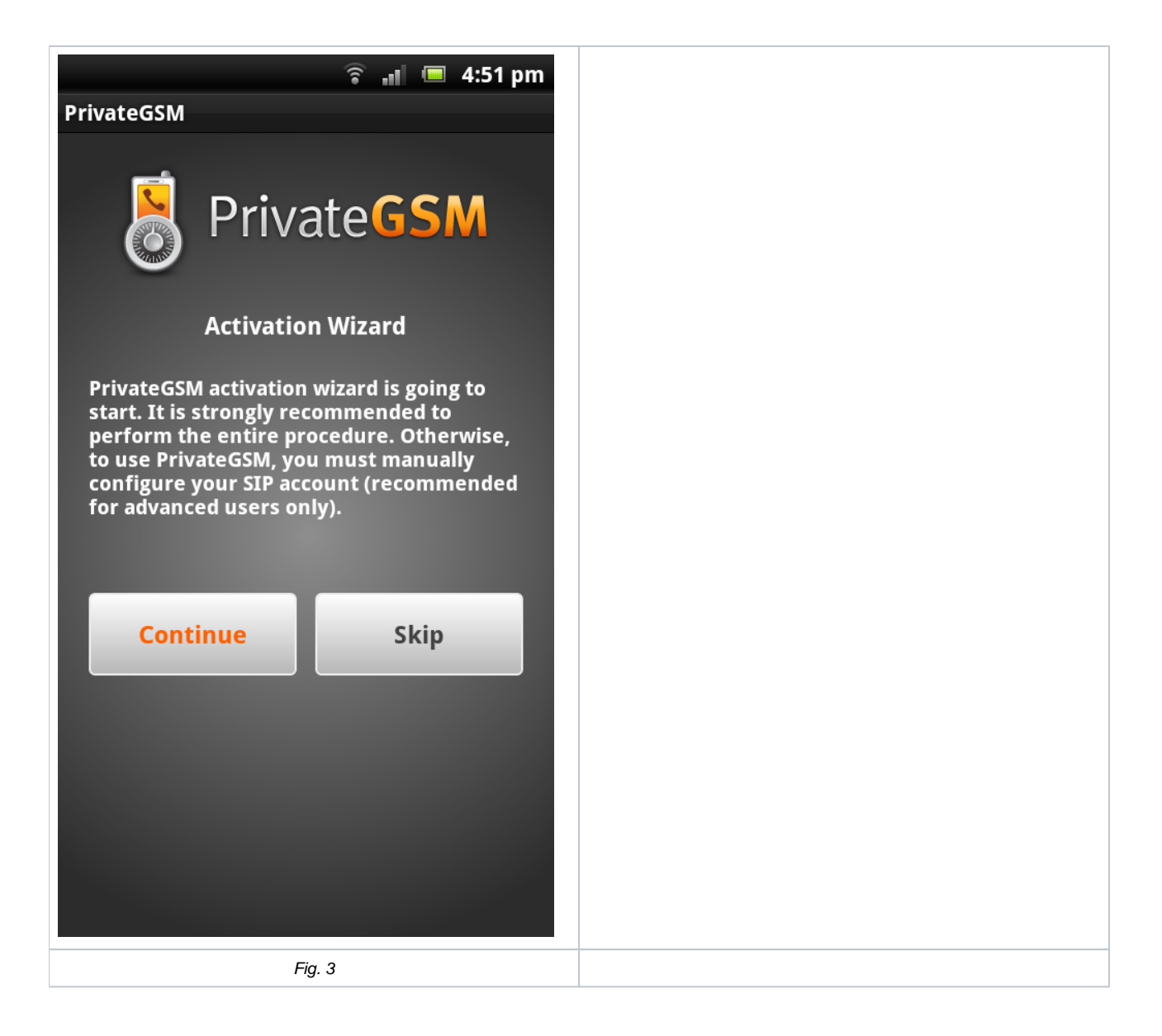